# **The CDS Guideline – Local Companies**

 **August 2023**

## Contents

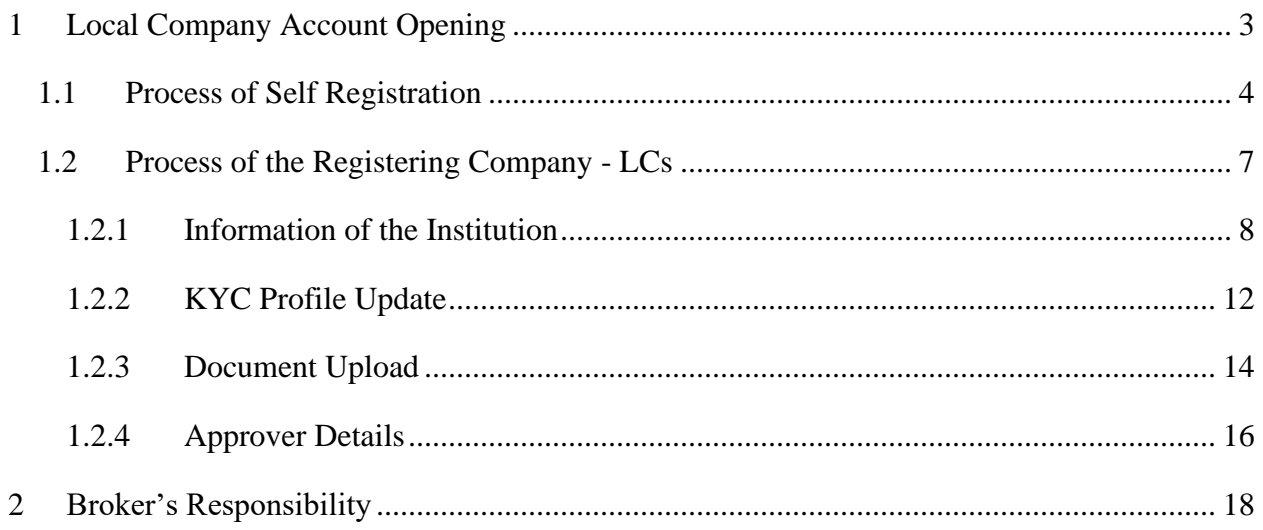

# **1 Local Company Account Opening**

<span id="page-2-0"></span>For an institution incorporated in Sri Lanka and if falling under one of the following categories, can initiate the CDS account opening process online through the digital onboarding platform.

- Private limited liability company
- Public limited liability company
- Statutory board
- A body established under an act of parliament

Pre-requisites for a Local Institution to open an account online is as follows.

- 1) A Board Resolution to open the account which should include
	- a. Persons authorized to give instructions to the CDS and Participant
	- b. If the entity wishes to obtain CDS e-connect to manage your CDS account online, please refer the Board resolution format provided in the CDS 29B form https://www.cds.lk/pdf/cds-forms/2023/CDS29B\_Form.pdf
- 2) A soft copy of the Certificate of Incorporation
- 3) If the entity has done a name change Certificate of Name Change(s), a soft copy of the certificate of incorporation of the company. If the company has changed its name, a soft copy of the certificate of name change issued by the Registrar of Companies is required to be attach.
- 4) A soft copy of the Directors list with their names, addresses, NIC/Passport numbers & occupation issued within the last 3 months, signed by the Company Secretary
- 5) A soft copy of the Top 10 Shareholders list with names & addresses issued within the last 3 months signed by the Company Secretary.
- 6) A soft copy of the Articles of Association.
- 7) An initiator login to enter the details into the portal on behalf of the applicant entity.

An authorized person from the institution can initiate the process online (Initiator). The initiator first has to **self-register** and obtain access to the digital platform.

## <span id="page-3-0"></span>**1.1 Process of Self Registration Step 01**

Log in to the official web site of **"Central Depository Systems"** [\(https://www.cds.lk/\)](https://www.cds.lk/) and from the home page select **"Open Account Online"**. From the next window, select the section **"For Companies"** [\(https://www.cds.lk/for-companies/\)](https://www.cds.lk/for-companies/)

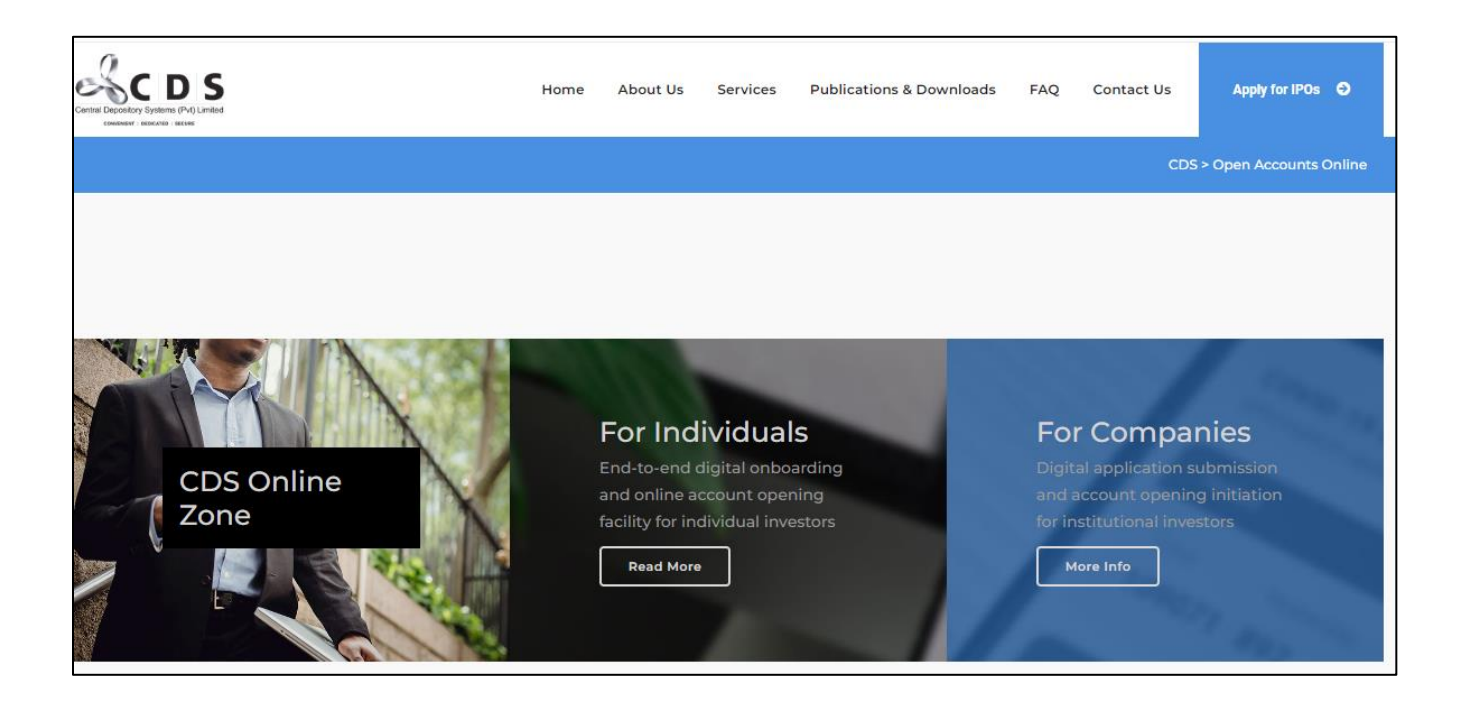

For self-registration, please click on the **"Apply Now"** option. You will be directed to the following screen.

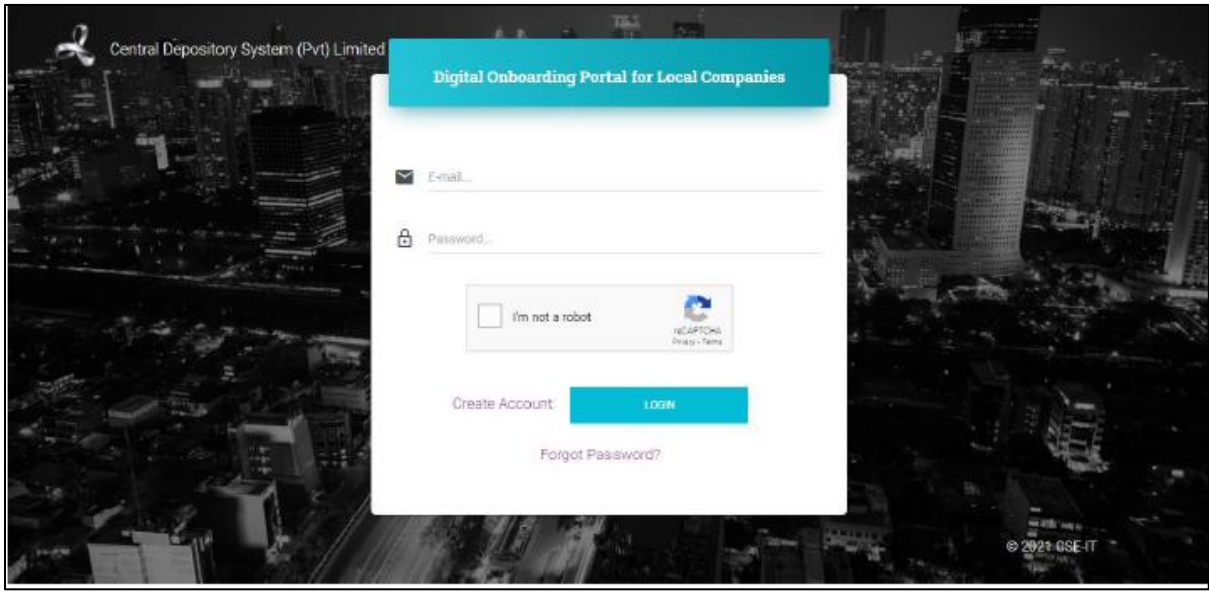

#### **Step 02**

New users are required to click on the **"Create Account"** option, which will direct them to the following screen.

The screen is divided into three sections (tabs) to complete. The first section prompts the applicant to provide their basic information, including First Name, Last Name, Email address, and Mobile Number.

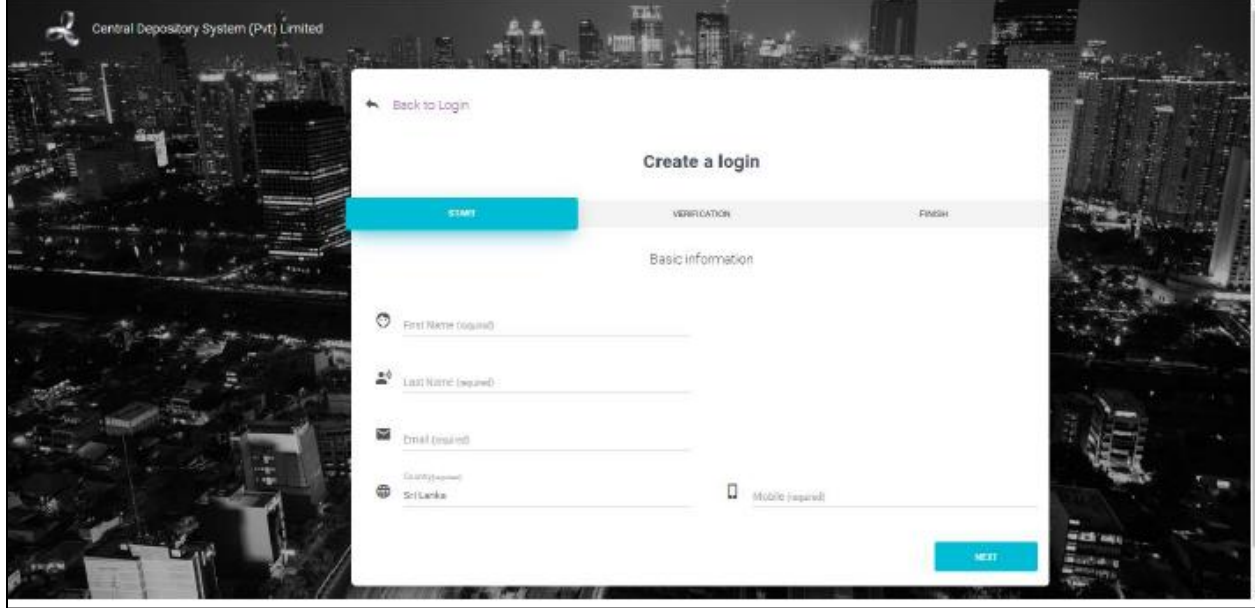

Once the basic information section is completed, the Initiator should click on the "Next" option located at the bottom of the screen. This will direct the user to the 'Verification' tab for further steps.

#### **Step 03**

The second tab is named "Verification"

Email address and mobile number entered in the Basic Information section will be reflected here and validated using One-Time-Passwords (OTPs)

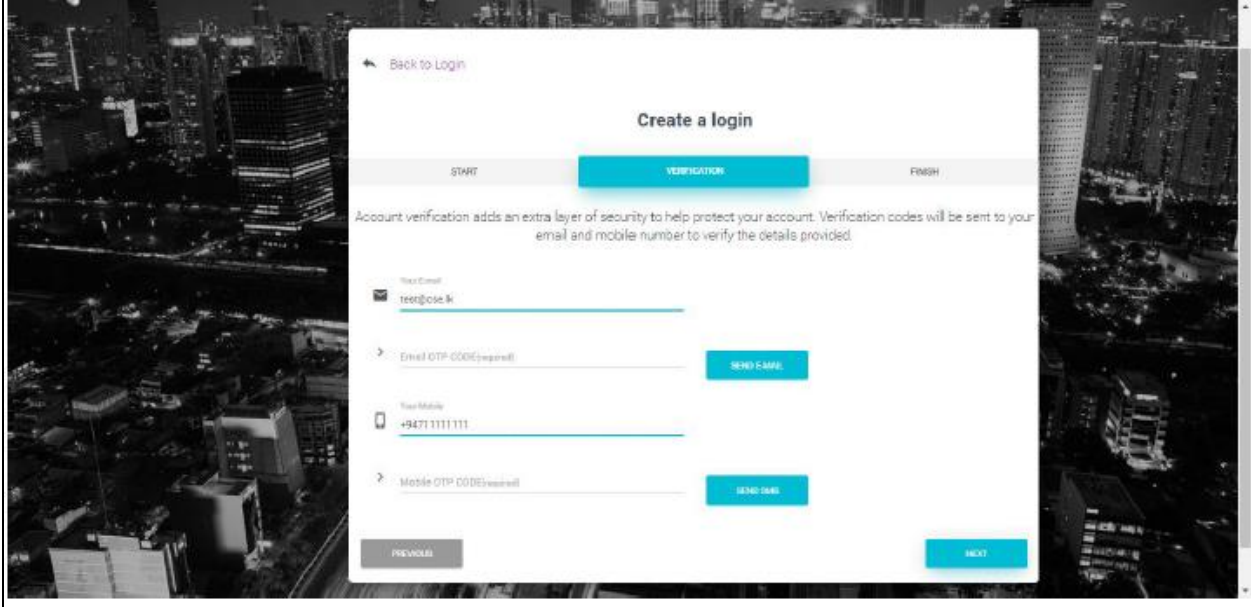

The user must first click on the "Send email" option and an OTP will be sent to the email address of the user. The OTP must be entered into the field "Email OTP Code Required" and if the OTP fails, the user may generate another OTP by clicking the "Send Email" Option.

Once the email is validated, user must click on the "Send SMS" option and an OTP will be sent to the mobile number of the user. The OTP must be entered into the field "Mobile OTP Code Required" and if the OTP fails, the user may generate another OTP by clicking the "Send SMS" Option.

After validating the email address & mobile number, the user must click on the "Next" option at the bottom of the page. This would lead the user to the third tab.

#### **Step 04**

The third tab is named 'Password'

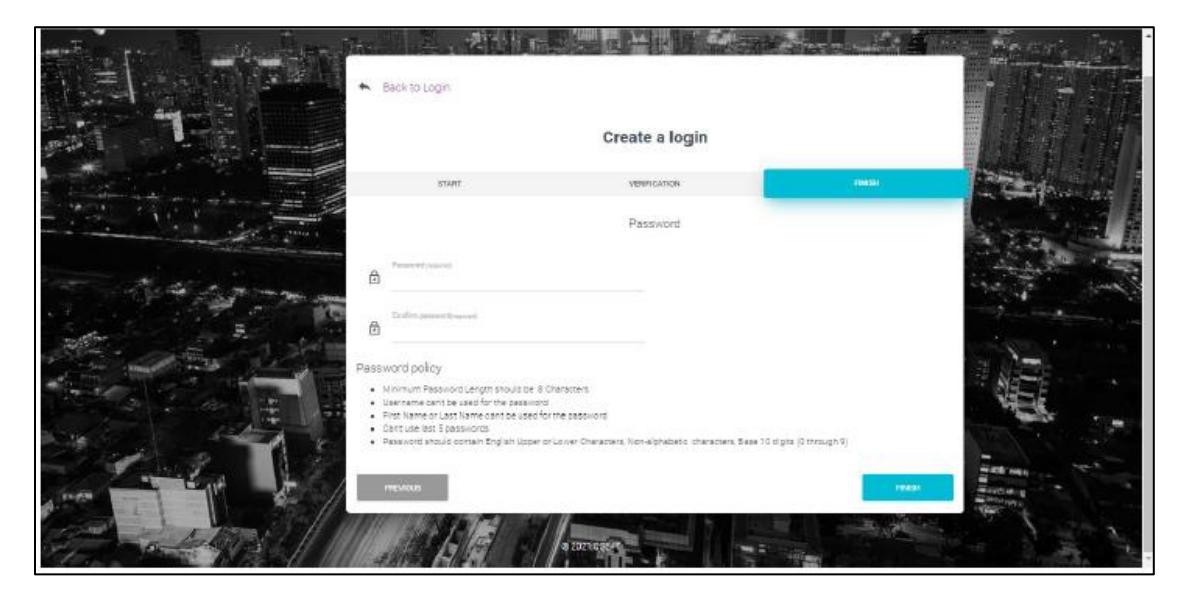

The user should create a password according to the password policy provided on the screen. After creating a suitable password, the user must click on the "Finish" option on the bottom of the page. Now the initiator has successfully self-registered.

## <span id="page-6-0"></span>**1.2 Process of the Registering Company - LCs**

After completing the Initiator's information page This would lead the user to the Information of the Institution page.

After the successful Self Registration Process of the Initiator the following information are required to be complete by the initiator.

I. Name of the Initiator

Initiator required to select the Title from the drop-down list and type the full name.

II. Designation of the Initiator

Initiator required to type the Designation

#### III. NIC/Passport Number of the Initiator.

Initiator required to select the two options NIC or Passport.

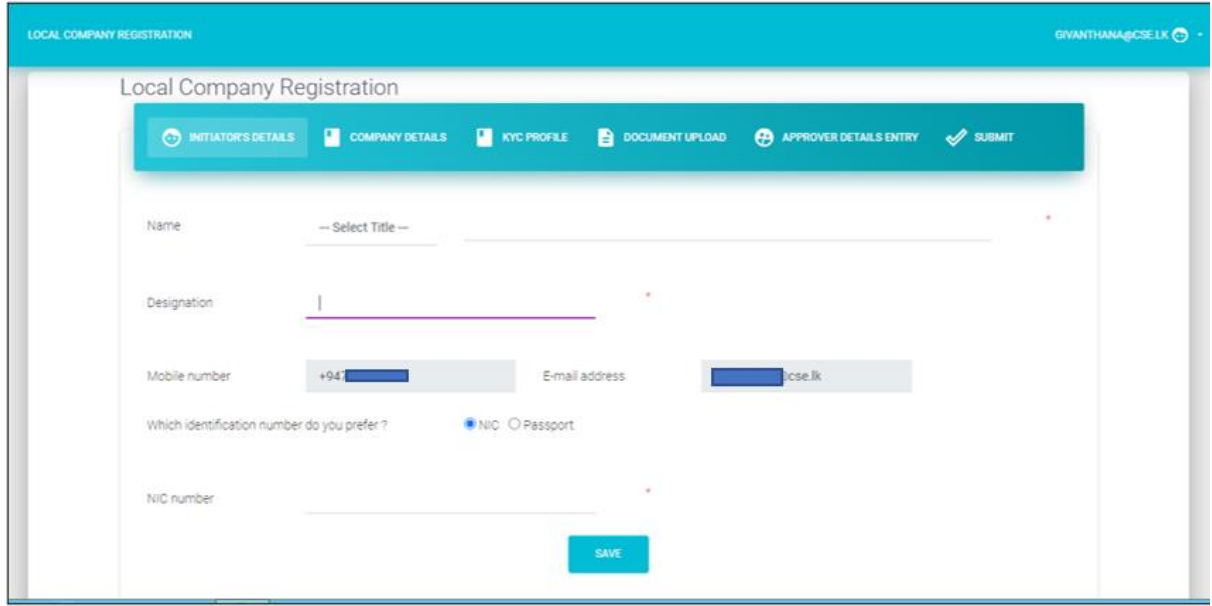

After completing the Initiator's information page this would lead the user to the Information of the Institution page and required to fill the below information of the Institution.

#### <span id="page-7-0"></span>**1.2.1 Information of the Institution**

Initiator is required to fill the below details of the Company after the self-registration process.

- Preferred stockbroker
- Existing CDS account number (if any)
- Name of the Company

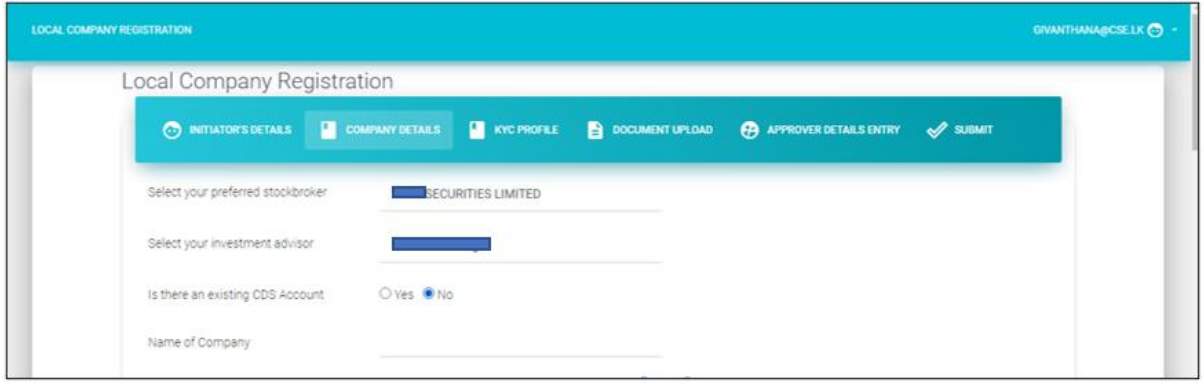

If there is an existing CDS account Registered Initiator required to mention the CDS account number and Name of the Company as follow.

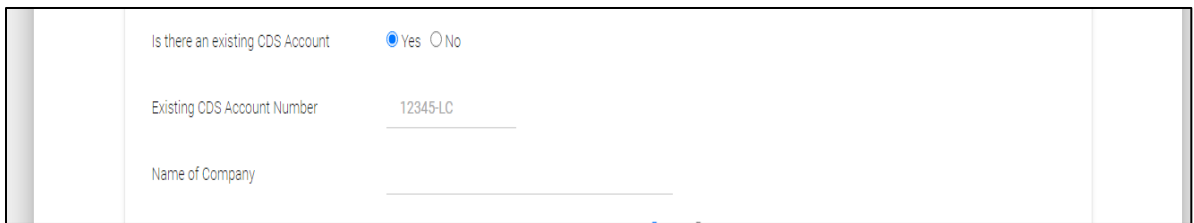

- Registered Address
- Correspondence Address
- Nature of entity (select from given options on the form)

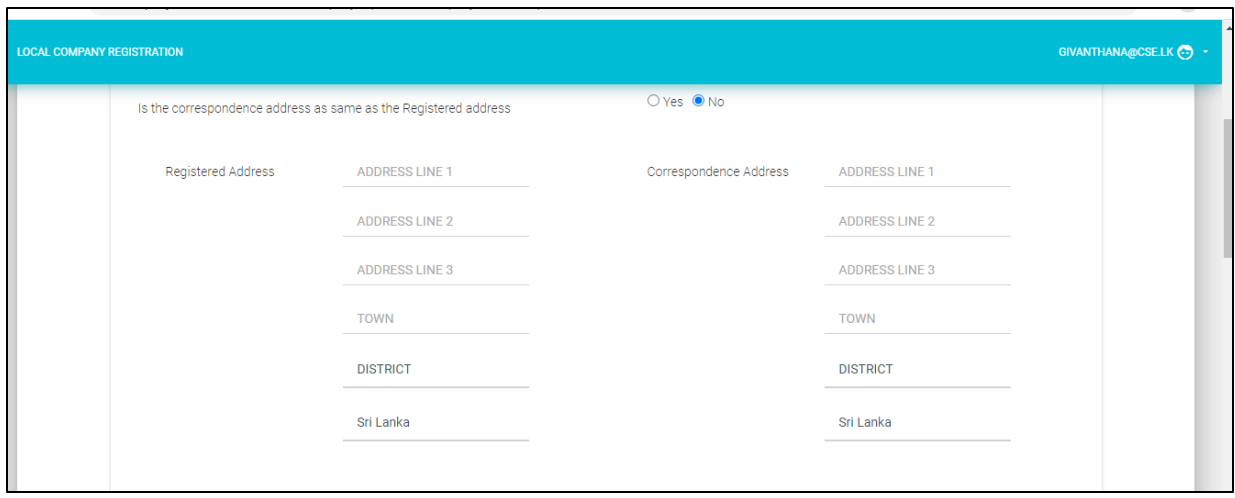

If the correspondence address differs with the Registered address, the initiator is required to provide both addresses as follow.

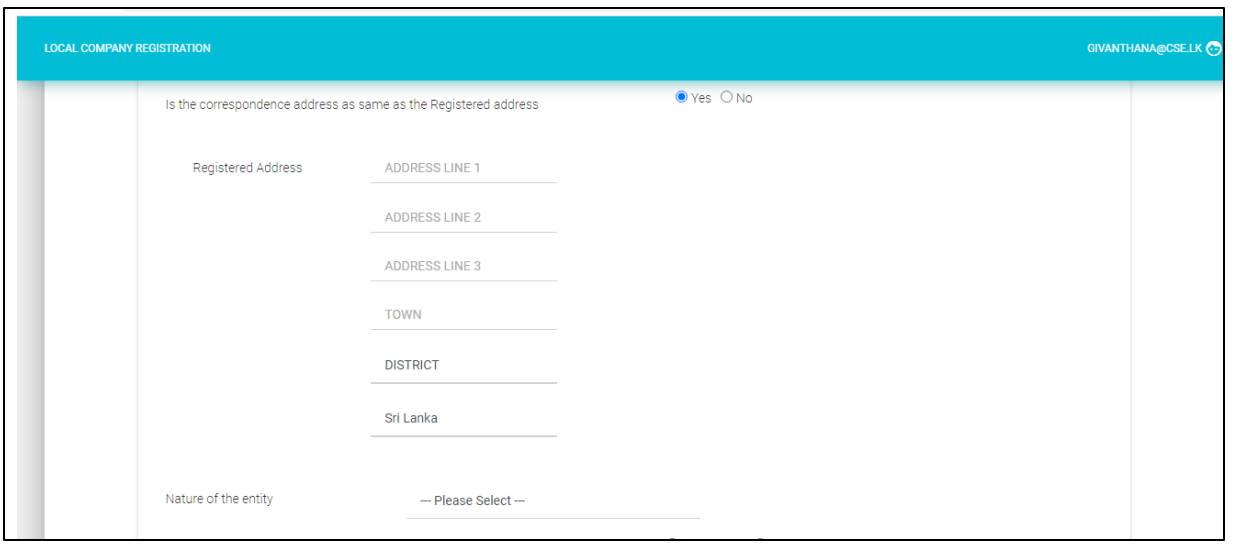

- Name, Designation, NIC/Passport info & contact details of the persons authorized to give instructions to the CDS (One or two persons)
- NIC/Passport copies of the person(s) authorized to give instructions to CDS

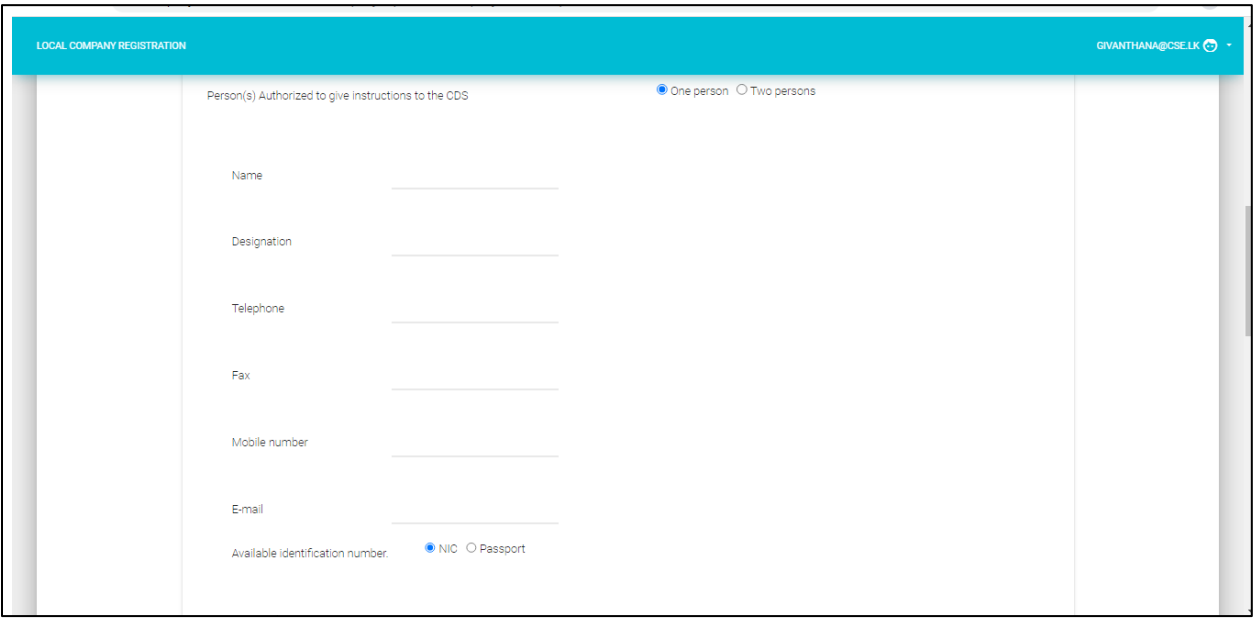

Initiator required to attach a copy of NIC or Passport of the persons to give instruction to CDS based on the selection. If a person other than a Director of the company signs the CDS application form on behalf of the applicant company, A copy of the Power of Attorney/ Board resolution authorizing such person to sign on behalf of the company  $\&$  a copy of the national identity card/passport of such person should be attached.

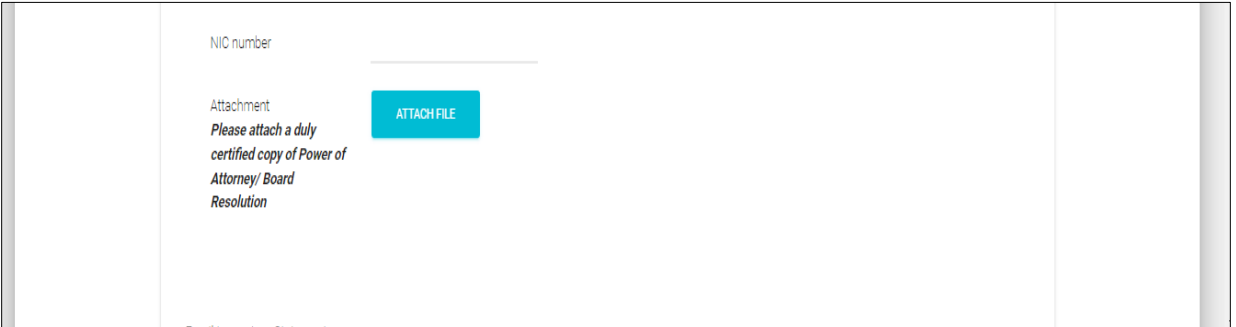

• Email to receive e statements.

Please state a general corporate e-mail for the purpose of receiving e Statements. Try to avoid providing emails assigned to officers of the entity as their resignation/transfer may result in the entity not receiving the official CDS e-statement.

- Date of incorporation
- Place of incorporation
- Company registration number

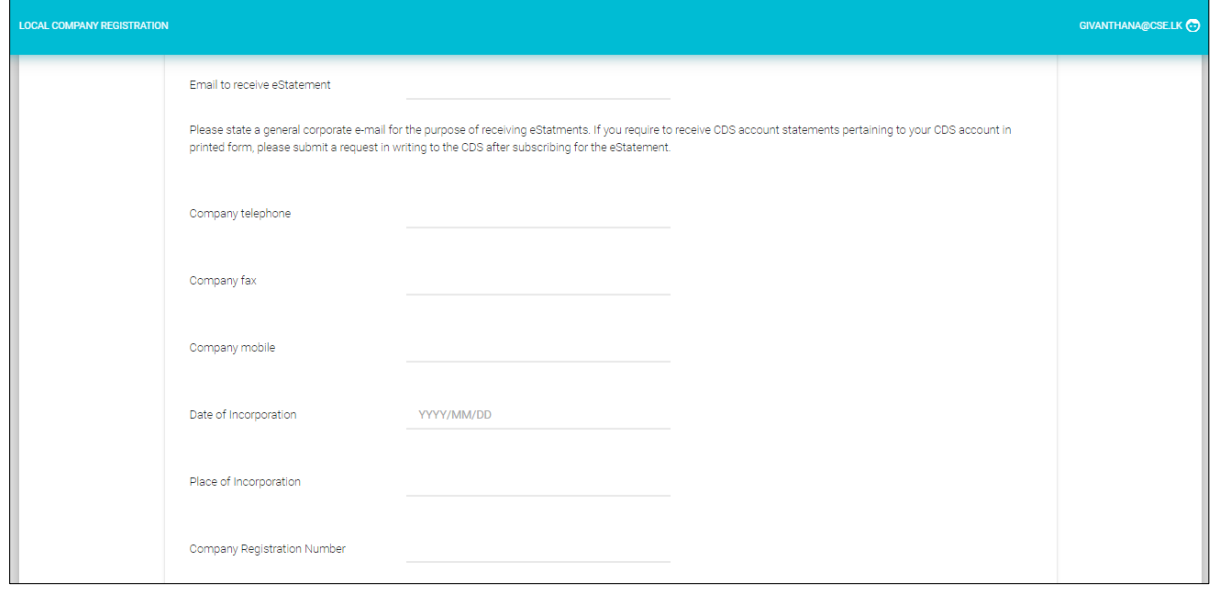

- Bank details to receive dividend/coupon payments
- Documentary proof to verify the company Name, Bank, Branch & the Bank account number.

Account holder can add the Bank account number, Bank code and branch code together with the proof document (Copy of passbook or Bank statement).

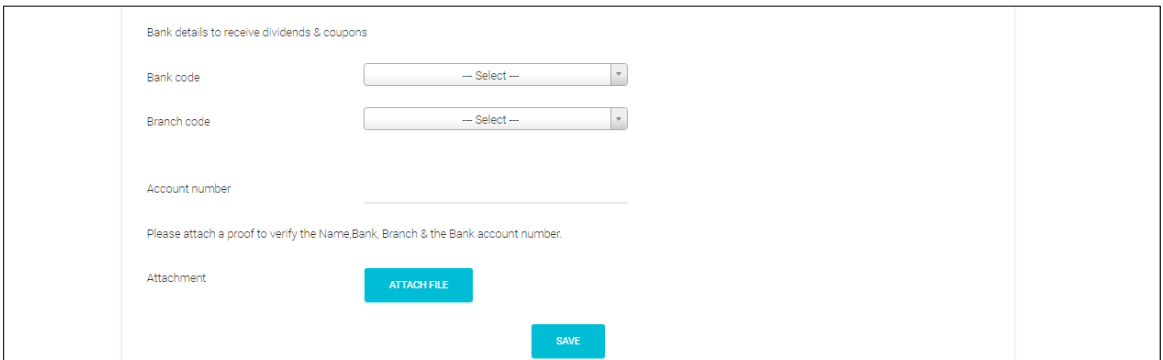

### <span id="page-11-0"></span>**1.2.2 KYC Profile Update**

I. Nature of the business

Explanation of the product or services provided by the company

II. Expected value of investment per annum

Company required to select the expected value of investment with the drop-down option.

III. Source of funds

To be selected from Business Ownership/ Business Turnover/Investments/ Contract Proceeds/ Investment Proceeds/ Savings/ Sale of Property/ Assets/ Gifts/ Donations/ Charities/ Commission Income/ Export Proceeds/ Profits/ Other).

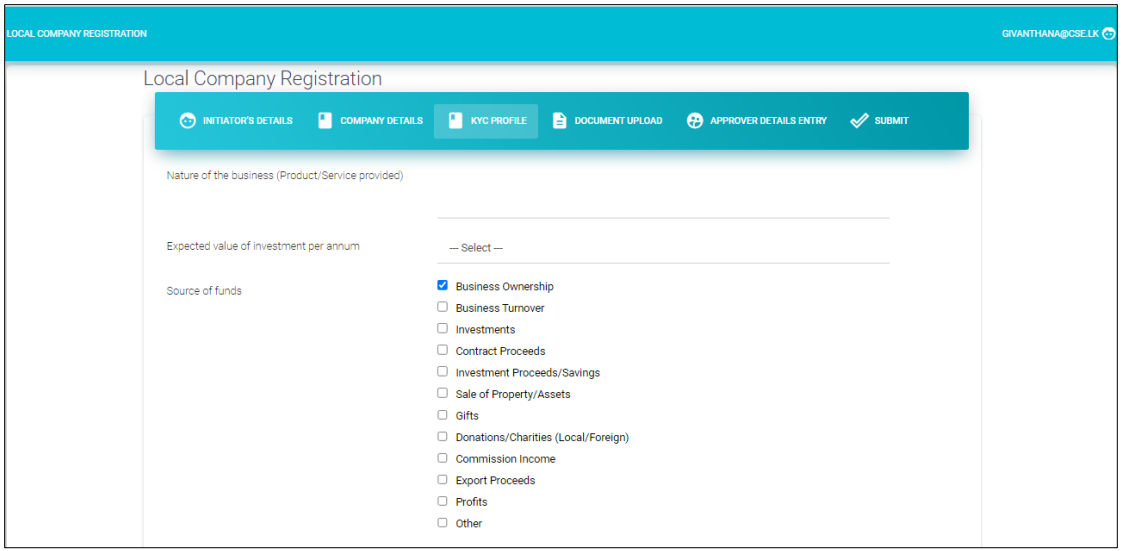

- IV. US Tax Identification Number in compliance with Foreign Account Tax Compliance Act (FATCA) of US if a US entity.
- V. Information on Politically Exposed Persons (PEPs)

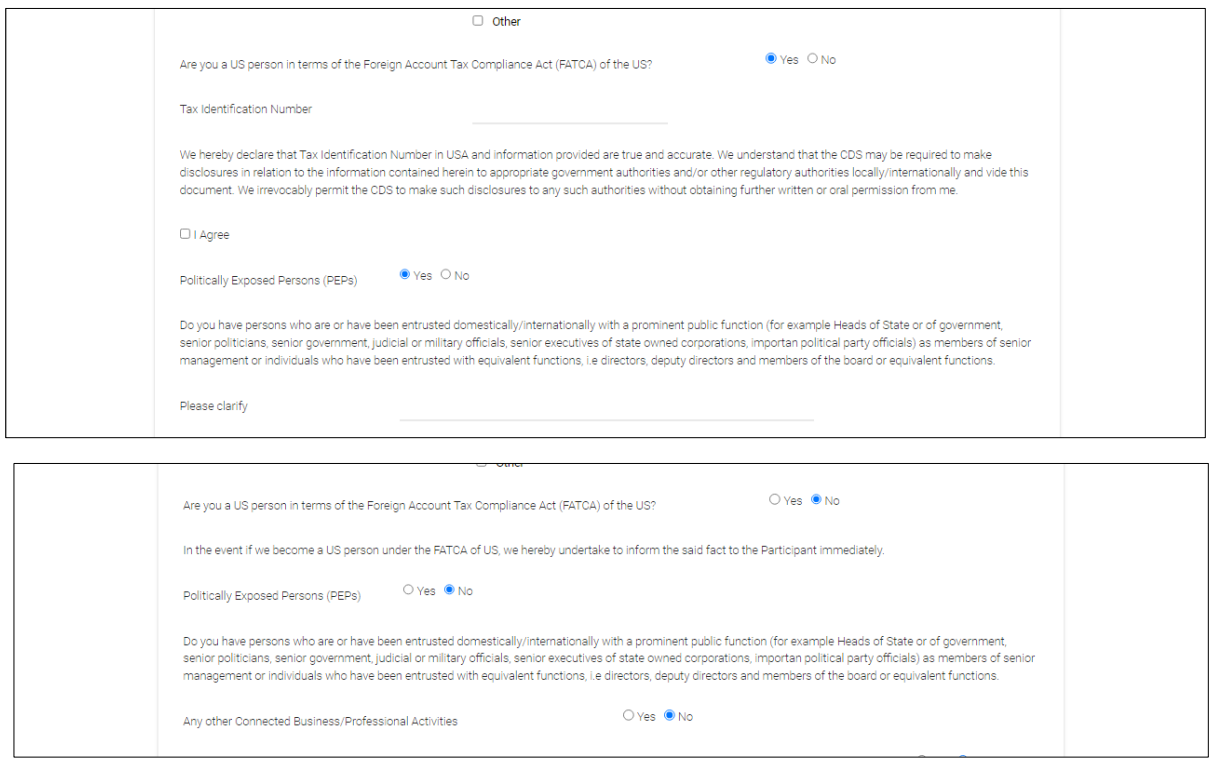

#### VI. Any other Connected Business/Professional Activities

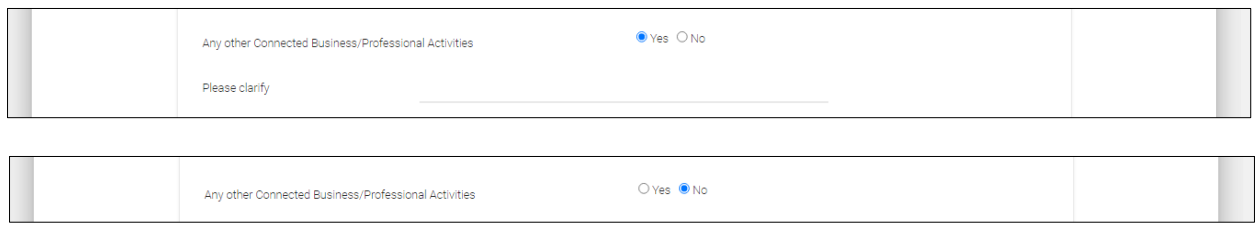

VII. Name, Designation, NIC/Passport info & contact details of the Person(s) authorized to give instructions to the Participant (One or two persons).

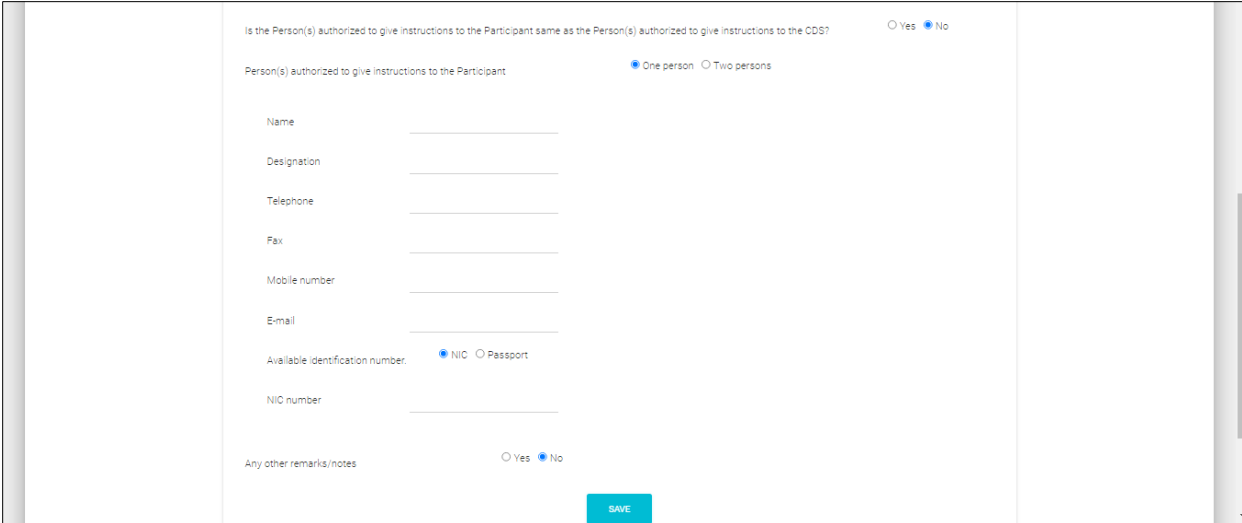

#### <span id="page-13-0"></span>**1.2.3 Document Upload**

Other supporting documents to be uploaded.

- Certificate of Incorporation
- If the company has done a name change Certificate of Name Change(s) A copy of the certificate of incorporation of the company. If the company has changed its name, a copy of the certificate of name change issued by the Registrar of Companies is required to attach.
- An extract of the resolution passed by the Board of Directors to open the CDS account.

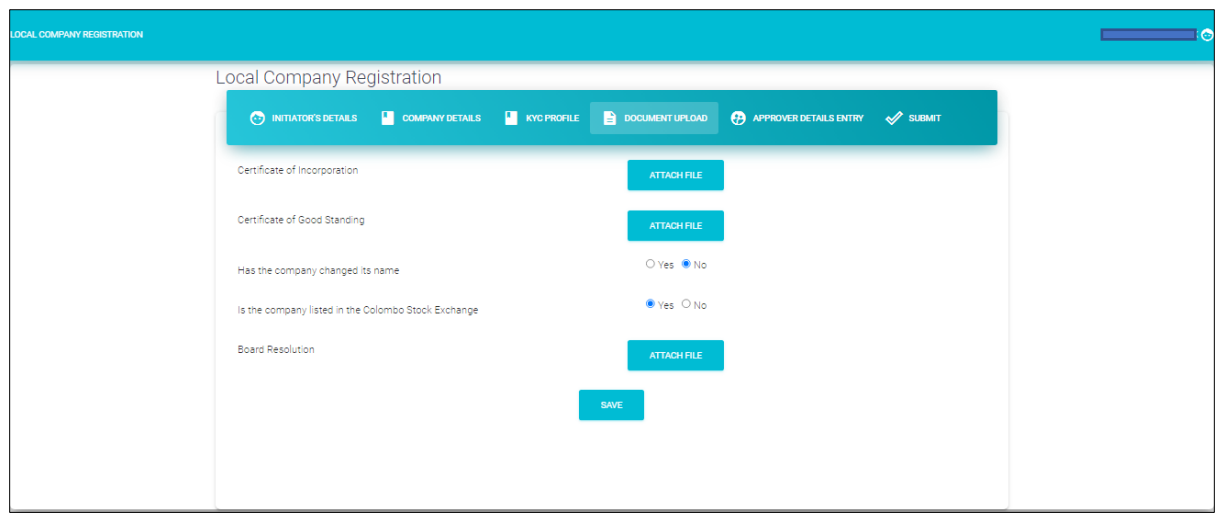

- A letter, issued within the 3-month period preceding the date of the application to the CDS, issued by the Company Secretary indicating the names, addresses, NIC or passport numbers and occupations of all existing Directors.
- If the Director/s is/are also a company the following shall be furnished,
	- Name of the director of the company
	- Date of incorporation
	- Place of incorporation
	- Registered address
- A letter, issued within the 3-month period preceding the date of the application to the CDS from the Company Secretary confirming the top ten shareholders (names and addresses)
- For companies listed on the Colombo Stock Exchange, a directors list and a shareholders list are not applicable.

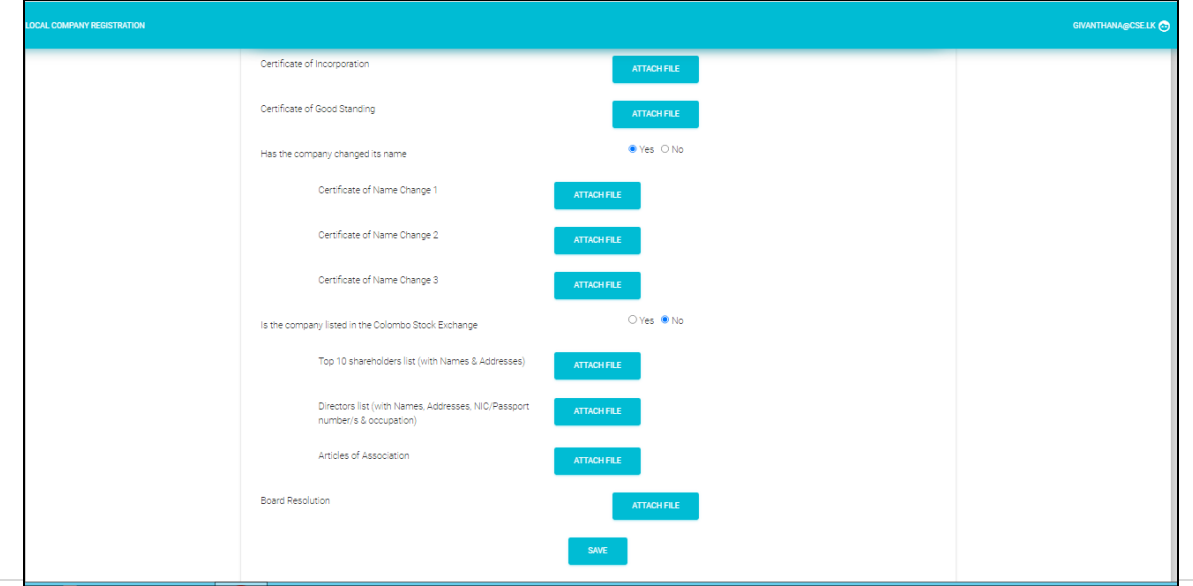

#### <span id="page-15-0"></span>**1.2.4 Approver Details**

Authorized persons signing the physical application form need to be provided here. There could be a single approver or two approvers as per the articles of the company.

- Name
- Designation
- Mobile number
- Email address
- NIC/Passport Number
- Expiry date (If passport)
- Board resolution to indicate the relevant section of the articles of association authorizing the approver.

#### **If only a single approver**

• Documentary evidence to confirm that only one approver is sufficient.

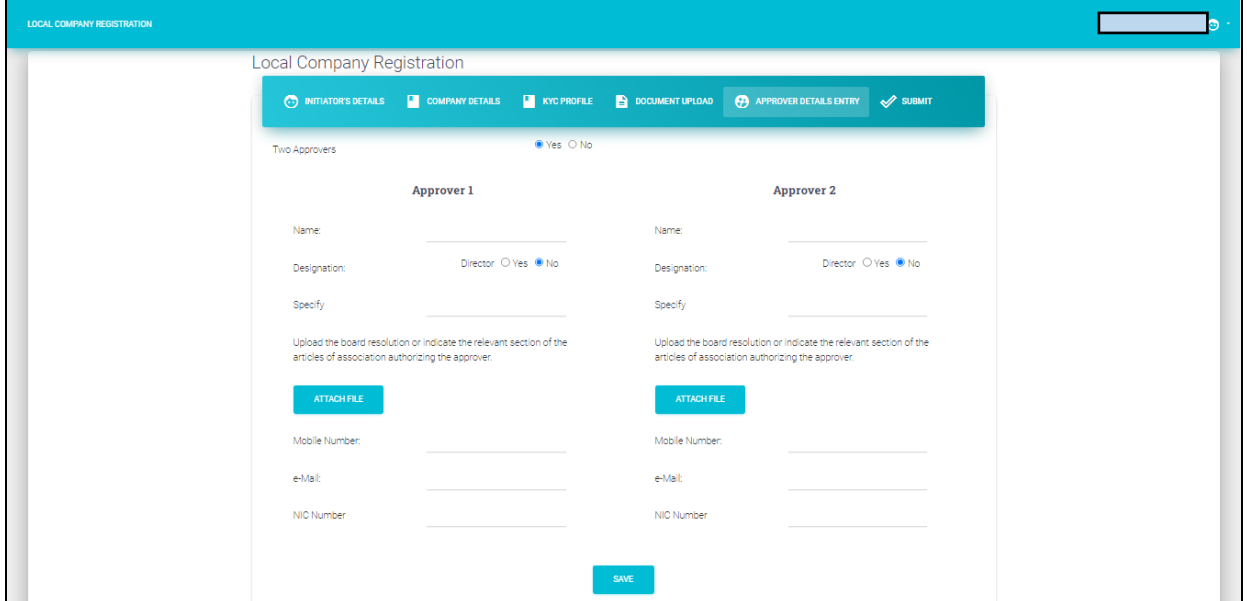

Once all the information is duly filled and all documentary proof attached, the Initiator can submit the application online.

If it is successfully submitted agreeing to the Terms and conditions, declaration giving details of Litigation if applicable, a PDF document with all information will be available for you to download. The PDF application needs to be printed and signed by the Authorized persons of the applicant entity with **wet ink or digitally**. Thereafter, the signed copy of the application needs to be delivered to the Stockbroker/Custodian Participant to proceed with the application.

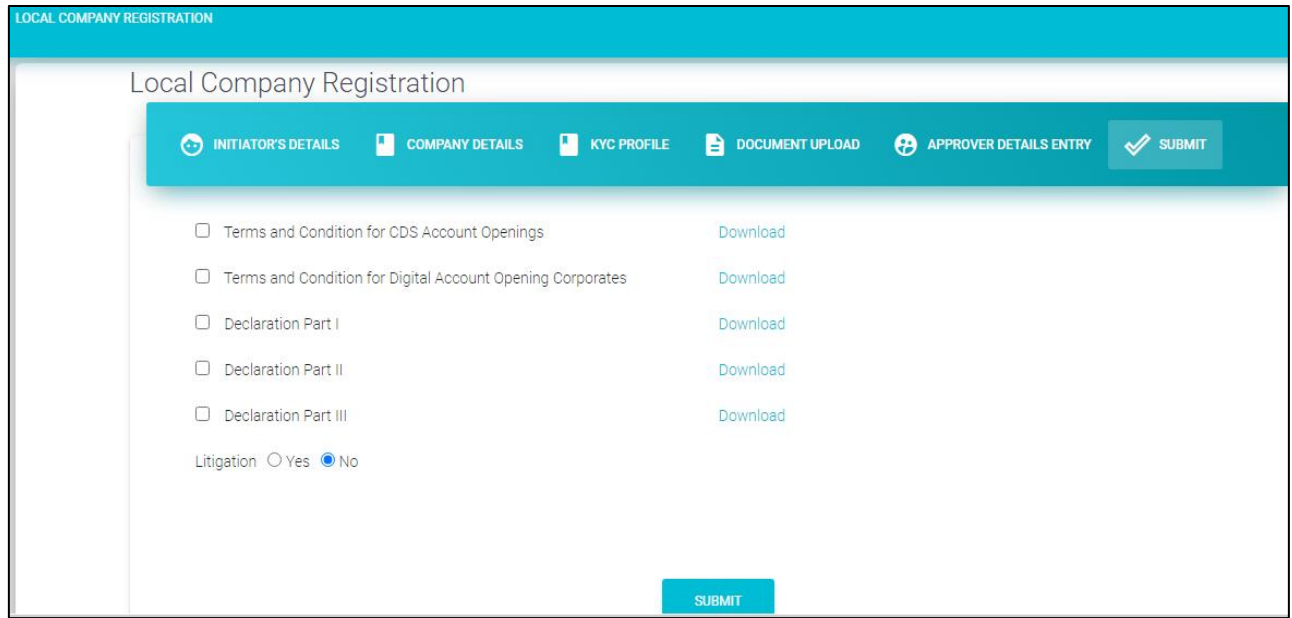

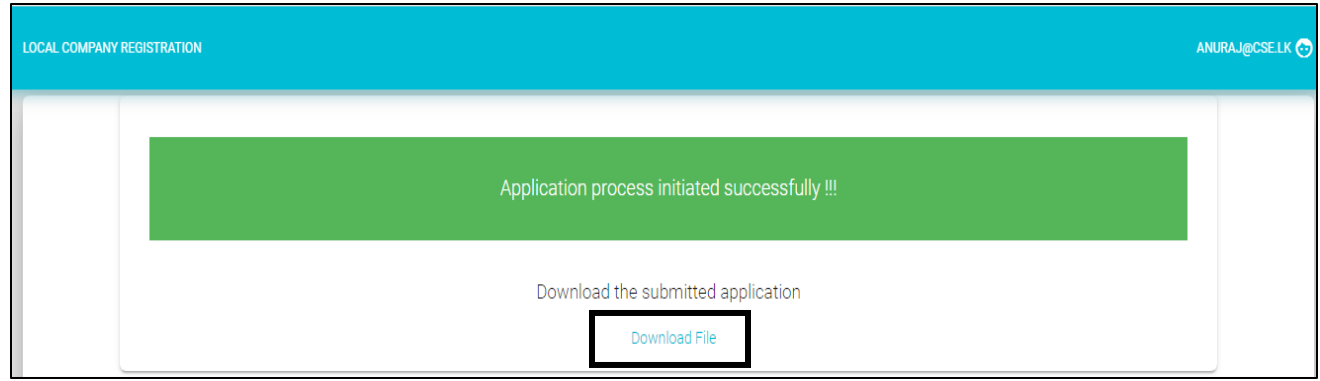

# **2 Broker's Responsibility**

<span id="page-17-0"></span>Upon receiving the hard copy with the wet ink signature or digitally signed soft copy of the PDF from the applicant entity, the stockbroker is required to upload the PDF to the eConnect platform, before accepting the account opening request.

Go to "**Broker**" and select "**LC Account Verification**". Then from the available list of Account Opening Request, select the applicable account opening request.

To upload the signed PDF document, the broker must go to "**Verification Details**" tab in the relevant account opening request and select the below mentioned section.

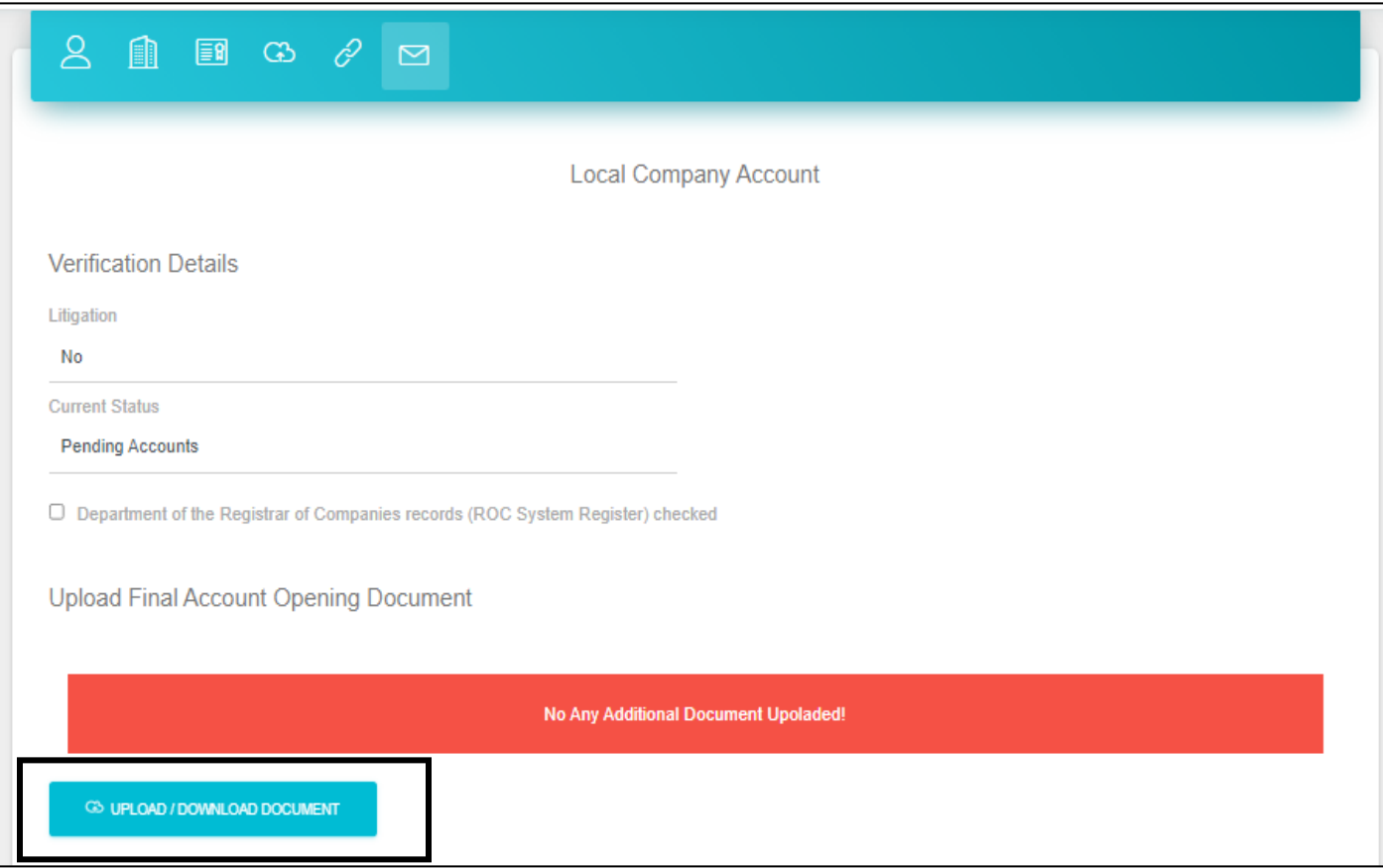

As part of the account opening process for institutional clients, the stockbroker is obligated to perform a thorough "**Client Search**" process prior to granting final approval.

This step ensures due diligence and assists in verifying the legitimacy and suitability of the institution for the account opening.

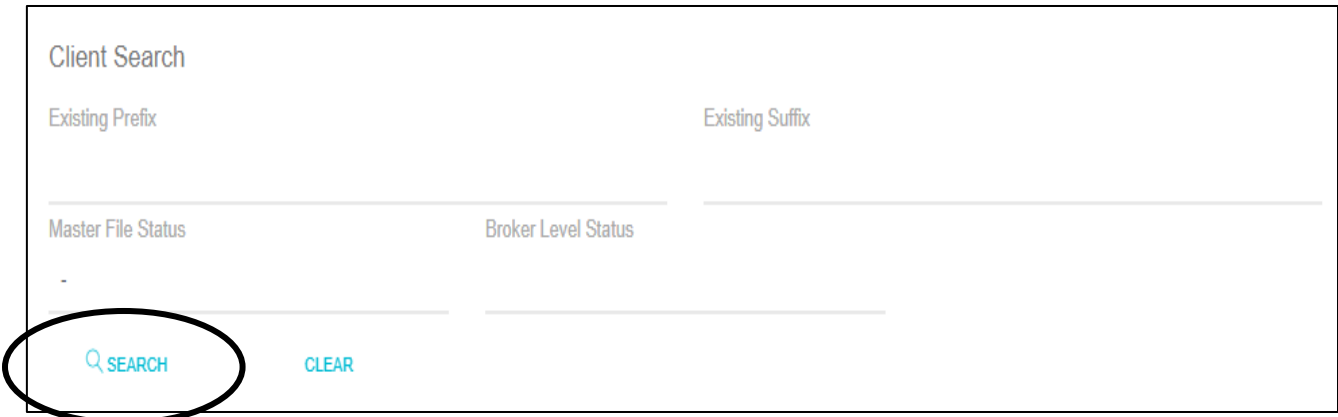

The broker must enter the necessary information into the designated fields and initiating a search by clicking the "Search" button.

If the requesting institution has existing records and is already registered with the CDS, the relevant information will be displayed. However, if there are no existing records, the broker will receive a notification indicating the absence of any matching records.

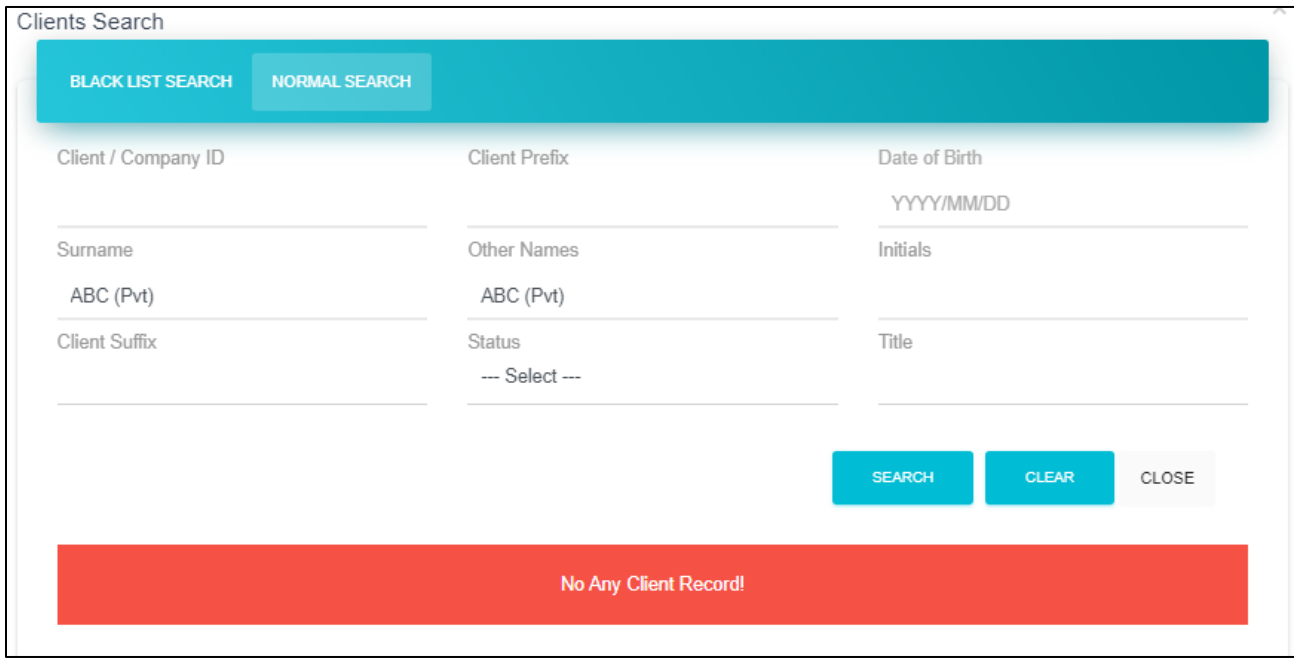

Simultaneously, it is the obligation of the brokers to perform a **Blacklisted Client Search** to verify whether the institution seeking account opening is included in the list of **UN sanctioned** Organization. By conducting this comprehensive search, participants uphold their responsibility to prevent any potential engagement with blacklisted entities.

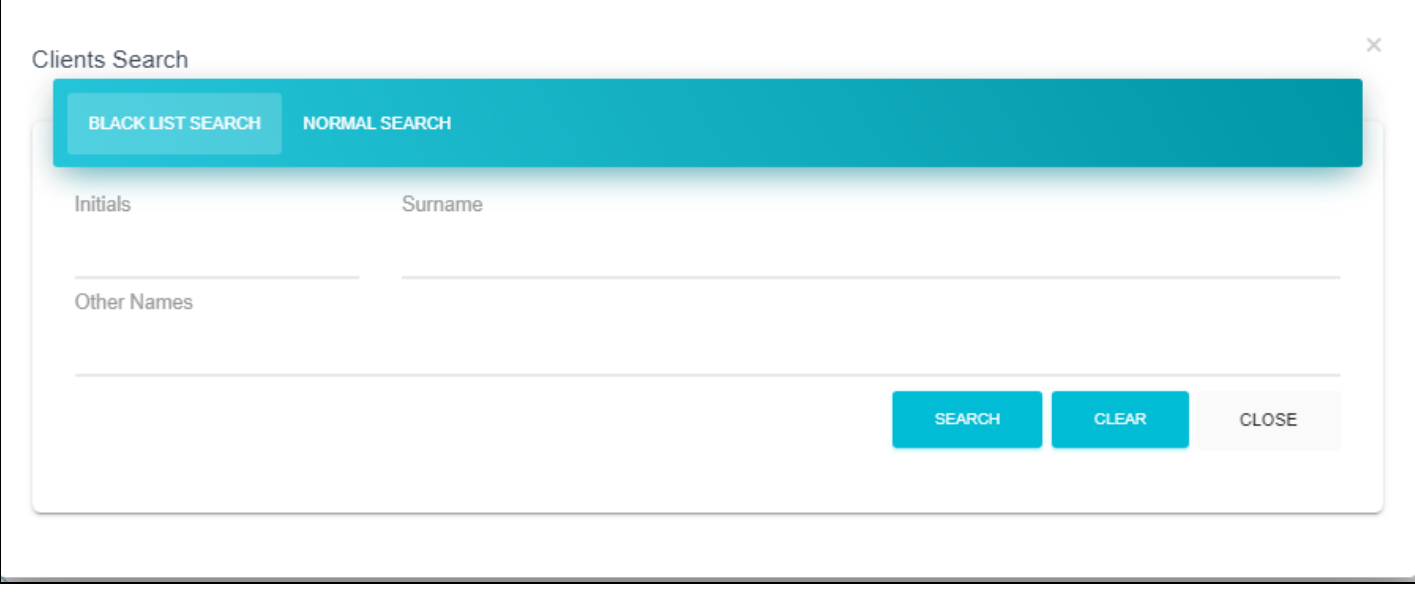

Once the Authorization for the application is received from the Participant, the application will reach the CDS. A Robotic Process Automation will enter the data into the CDS core system and create an account. There will be an account opening confirmation sent to the registered email address for the entity.

.